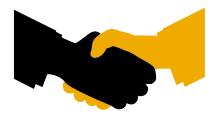

# **Certificate**SAP INTEGRATION CERTIFICATION

SAP SE hereby confirms that the interface software

for the product

of the company

has been certified for integration with **SAP NetWeaver 7.4** via the SAP integration scenario **JAVA-EE-NW 7.4**.

This certificate confirms the existence of product features in accordance with SAP certification procedures. It does not guarantee that the product is error-free.

The certification test is documented in **EE 5 Test Report** with the number expires July 30, 2015.

Vendor Hardware: PC-Pentium

Vendor Operating System: SLES 9.0 SAP Test System: SAP NetWeaver 7.4

This test has been performed connecting / deploying the vendor product called to a **64 Bit SAP NetWeaver Application Server Java™ EE 5 Edition** system.

#### **Certified Functions:**

- Application runs (deployed) on SAP NetWeaver 7.4
- Application removed (undeployed) from SAP NetWeaver 7.4
- Application SAP Solution Manager Ready

Walldorf, April 27, 2012

Last and First Name, SAP SE

SAP, R/3, and SAP NetWeaver are registered trademarks of SAP SE Germany. All other names are registered or unregistered trademarks of the individual firms. <a href="http://www.sap.com/icc">http://www.sap.com/icc</a>

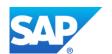

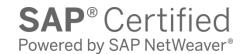

## **Interface Certification**

JAVA-EE-NW EE5 Deployment Certification-SAP NW 7.4

**Test Report** 

Version 7.4

SAP Integration and Certification Center

#### © 2014 SAP SE. All rights reserved.

No part of this publication may be reproduced or transmitted in any form or for any purpose without the express permission of SAP SE. The information contained herein may be changed without prior notice.

Some software products marketed by SAP SE and its distributors contain proprietary software components of other software vendors.

Microsoft, Windows, Excel, Outlook, and PowerPoint are registered trademarks of Microsoft Corporation.

IBM, DB2, DB2 Universal Database, System i, System i5, System p, System p5, System x, System z, System z10, System z9, z10, z9, iSeries, pSeries, xSeries, zSeries, eServer, z/VM, z/OS, i5/OS, S/390, OS/390, OS/400, AS/400, S/390 Parallel Enterprise Server, PowerVM, Power Architecture, POWER6+, POWER6, POWER5+, POWER5, POWER, OpenPower, PowerPC, BatchPipes, BladeCenter, System Storage, GPFS, HACMP, RETAIN, DB2 Connect, RACF, Redbooks, OS/2, Parallel Sysplex, MVS/ESA, AIX, Intelligent Miner, WebSphere, Netfinity, Tivoli and Informix are trademarks or registered trademarks of IBM Corporation. Linux is the registered trademark of Linus Torvalds in the U.S. and other countries. Adobe, the Adobe logo, Acrobat, PostScript, and Reader are either trademarks or registered trademarks of Adobe Systems Incorporated in the United States and/or other countries. Oracle and Java are registered trademarks of Oracle and/or its affiliates.

UNIX, X/Open, OSF/1, and Motif are registered trademarks of the Open Group.

Citrix, ICA, Program Neighborhood, MetaFrame, WinFrame, VideoFrame, and MultiWin are trademarks or registered trademarks of Citrix Systems, Inc.

HTML, XML, XHTML and W3C are trademarks or registered trademarks of W3C®, World Wide Web Consortium, Massachusetts Institute of Technology.

SAP, R/3, SAP NetWeaver, Duet, PartnerEdge, ByDesign, SAP BusinessObjects Explorer, StreamWork, and other SAP products and services mentioned herein as well as their respective logos are trademarks or registered trademarks of SAP SE in Germany and other countries. Business Objects and the Business Objects logo, BusinessObjects, Crystal Reports, Crystal Decisions, Web Intelligence, Xcelsius, and other Business Objects products and services mentioned herein as well as their respective logos are trademarks or registered trademarks of Business Objects Software Ltd. Business Objects is an SAP company.

Sybase and Adaptive Server, iAnywhere, Sybase 365, SQL Anywhere, and other Sybase products and services mentioned herein as well as their respective logos are trademarks or registered trademarks of Sybase, Inc. Sybase is an SAP company.

All other product and service names mentioned are the trademarks of their respective companies. Data contained in this document serves informational purposes only. National product specifications may vary.

The information in this document is proprietary to SAP. No part of this document may be reproduced, copied, or transmitted in any form or for any purpose without the express prior written permission of SAP SE.

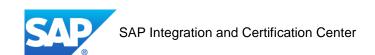

JAVA-EE-NW **TEST REPORT** JUNE 2015 **VERSION 1.1** 

### **Interface Certification**

**SAP Interface incl. Release:** SAP Product incl. Release used for test: 64 Bit Hardware used for SAP test system:\* 64 Bit Operating System of SAP test system:\* **JAVA-EE-NW 7.4** SAP NetWeaver 7.4 **PC-Pentium SLES 9.0** 

Name of Vendor (SAP internal): **Vendor Number (SAP internal):** 

**Vendor Product Name: Release Vendor Product:** 

**Vendor Product Number (SAP internal):** 

**Vendor Interface Software Name: Release Vendor Interface Software:** 

**Certification Date:** July 31, 2012 **Expiration Date:** July 30, 2015 Walldorf Location: Mr.

**Persons present - Vendor:** 

**Last and First Name** 

**Persons present - SAP: Last and First Name** 

#### **Certified Functions:**

- Application runs (deployed) on SAP NetWeaver 7.4
  - Application removed (undeployed) from SAP NetWeaver 7.4
  - Application SAP Solution Manager Ready

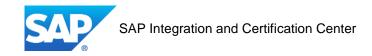

<sup>\*</sup> Where the Application Server Java<sup>TM</sup> EE 5 Edition is installed

Please use the following information in order to prepare and go through the test cases. All of the documents are contained within the zip file you downloaded.

- 1. Make sure you read the information in the README1ST.pdf file in order to proceed in the proper order.
- 2. Make sure you read a document called Obtaining\_a\_SAP\_NetWeaver\_License.pdf which has information in regards to obtaining "SAP Supported Software" which needs to be used during certification.
- 3. Familiarize yourself with the sample document called EE\_5\_Technical\_Product\_Profile.pdf. This document contains EE 5 Technical System and EE 5 Product Information about the EE 5 application you want to certify. The EE\_5\_Technical\_Product\_Profile.doc which is sent to you by your designated integration consultant must be filled out by you accurately and is a mandatory test case of the certification test.
- 4. EE\_5\_Documentation\_and\_Test\_Catalog.pdf. This is one document which explains what's covered and tested during certification.
- 5. EE\_5\_Undeployment.pdf. This document describes the last test case during the certification process.

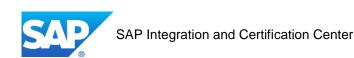

The following abbreviations are used for the above mentioned documents. Use the document abbreviation to help you locate information to a specific test case. For example, for the test case "Deployment of SCA file", you can find information in the EE5DTC and EE5TPP documents. You can also ask your designated integration consultant if any of the test cases are unclear.

|           | <u>Document</u>                         | <b>Document Abbreviation</b> |
|-----------|-----------------------------------------|------------------------------|
| 1.        | README1ST.pdf                           | EE5RM1ST                     |
| 2.        | Obtaining_a_SAP_NetWeaver_License.pdf   | EE5L                         |
| <b>3.</b> | EE_5_Technical_Product_Profile.pdf      | EE5TPP                       |
| 4.        | EE_5_Documentation_and_Test_Catalog.pdf | EE5DTC                       |
| 5.        | EE_5_Undeployment.pdf                   | EE5U                         |

Below are the test cases covered during certification. All test cases must be completed successfully in order to pass certification.

| Test<br>Cases               | Information<br>Available | Test<br>Case<br>Result | Notes:                                                |
|-----------------------------|--------------------------|------------------------|-------------------------------------------------------|
| SAP Supported               | EE5RM1ST                 | PASS                   | Record the SAP installation                           |
| Software Used (see the      | EE5L                     |                        | here ->                                               |
| Notes column)               |                          |                        |                                                       |
| <b>Deployment of SCA</b>    | EE5DTC                   | PASS                   | Make screenshots of the deployment                    |
| file                        | EE5TPP                   |                        | test and copy into Section A below.                   |
| <b>SAP Solution Manager</b> | EE5DTC                   | PASS                   | Make screenshots of the SAP                           |
| Ready                       | EE5TPP                   |                        | NetWeaver Administrator tool after                    |
|                             |                          |                        | your SCA file has been successfully                   |
|                             |                          |                        | deployed.                                             |
|                             |                          |                        |                                                       |
|                             |                          |                        | Use the SAP NetWeaver                                 |
|                             |                          |                        | Administrator (NWA) tool ->                           |
|                             |                          |                        | http:// <server>:<port>/nwa/sysinfo -</port></server> |
|                             |                          |                        | > System Information -> Components                    |
|                             |                          |                        | Info -> Software Components. In the                   |
|                             |                          |                        | <b>Software Components section we</b>                 |
|                             |                          |                        | must see the vendor, name, version,                   |
|                             |                          |                        | location of your deployed software                    |
|                             |                          |                        | component.                                            |
|                             |                          |                        |                                                       |
|                             |                          |                        | Copy results into Section B below.                    |
| <b>Functional Test</b>      | EE5DTC                   | PASS                   | <b>Document all the Functional Test</b>               |
|                             | EE5TPP                   |                        | cases and copy at least one screenshot                |
|                             |                          |                        | into Section C below.                                 |
| <b>Error Handling Test</b>  | EE5DTC                   | PASS                   | Document all the Error Handling                       |
|                             | EE5TPP                   |                        | Test cases and copy at least one                      |
|                             |                          |                        | screenshot into Section D below.                      |
|                             |                          |                        | Please note, make sure the SAP                        |
|                             |                          |                        | logging framework is used -!-                         |

| <b>Undeployment Test</b>      | EE5RM1ST<br>EE5DTC<br>EE5U | PASS | Attention: We assume a complete system backup exists before continuing with this test. See details in the EE5U document.  Make screenshots of the undeployment test and copy into Section E below. |
|-------------------------------|----------------------------|------|----------------------------------------------------------------------------------------------------|
| Review of the EE5TPP          | EE5RM1ST                   | PASS | Make sure the EE5TPP is filled out                                                                                                    |
| document according to         | EE5DTC                     |      |                                                                                                    |
| <b>SAP ICC specifications</b> | EE5TPP                     |      |                                                                                                    |
| (this is mandatory)           |                            |      |                                                                                                    |

<u>Documented Test Results</u> – please make this information available below in a format so that anybody can use it in order to analyze a problem later on if the need arises. For example, provide contents of log messages, hard copies of things which worked and any other important messages/information etc. Copy the information into the appropriate section. For example, "Deployment of the SCA file", the test results would be copied into Section A.

**Section A)** Document Deployment of SCA file.

Section B) Document SAP Solution Manager Ready.

**Section C) Document Functional Test.** 

**Functional test 1:** 

**Functional test 2:** 

**Functional test 3:** 

**Functional test 4:** 

**Functional test 5:** 

**Section D)** Document Error Handling Test.

Logging test 1:

Logging test 2:

Logging test 3:

Logging test 4:

Logging test 5:

**Section E)** Document Undeployment of SCA file.

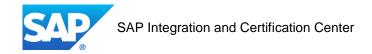